# **Cadastros | CFOPs por Operação**

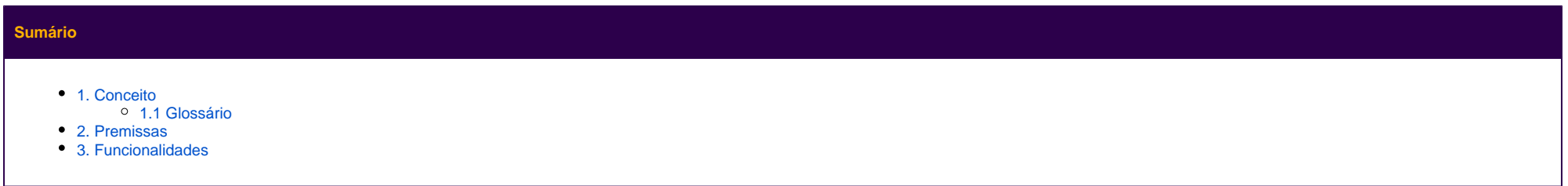

### <span id="page-0-0"></span>**1. Conceito**

O cadastro fiscal de CFOPs por Operação é utilizado para disponibilizar os devidos CFOPs de acordo com a operação que está sendo realizada.

#### <span id="page-0-1"></span>**1.1 Glossário**

"aspas" = Faz referência a uma mensagem do sistema ou um processo dentro do sistema. Itálico = Faz referência a uma tela, coluna, linha, aba. <divisa> = Faz referência a uma tecla no teclado, um botão virtual, nome genérico de um arquivo > = Faz referência a uma sequência de ações/cliques dentro do sistema. **Negrito =** Faz referência a uma palavra ou trecho de muita relevância, um campo, uma guia, filtros ou seção. Link = Referencia uma página no Share.

### <span id="page-0-2"></span>**2. Premissas**

A funcionalidade está disponível no menu **Cadastros** > **Fiscal** > **CFOPs por Operação.**

# <span id="page-0-3"></span>**3. Funcionalidades**

Será apresentada a "Situação Tributária", será necessário selecionar o "Subtipo de Produto", para isso "Selecione a Operação", "Selecione destino da operação", e informe de acordo com a listagem disponibilizada em "Situa ções Tributárias e Subtipos de Produto" o "CFOP", é necessário também informar o período em que o CFOP deverá ser alterado nas vendas realizadas.

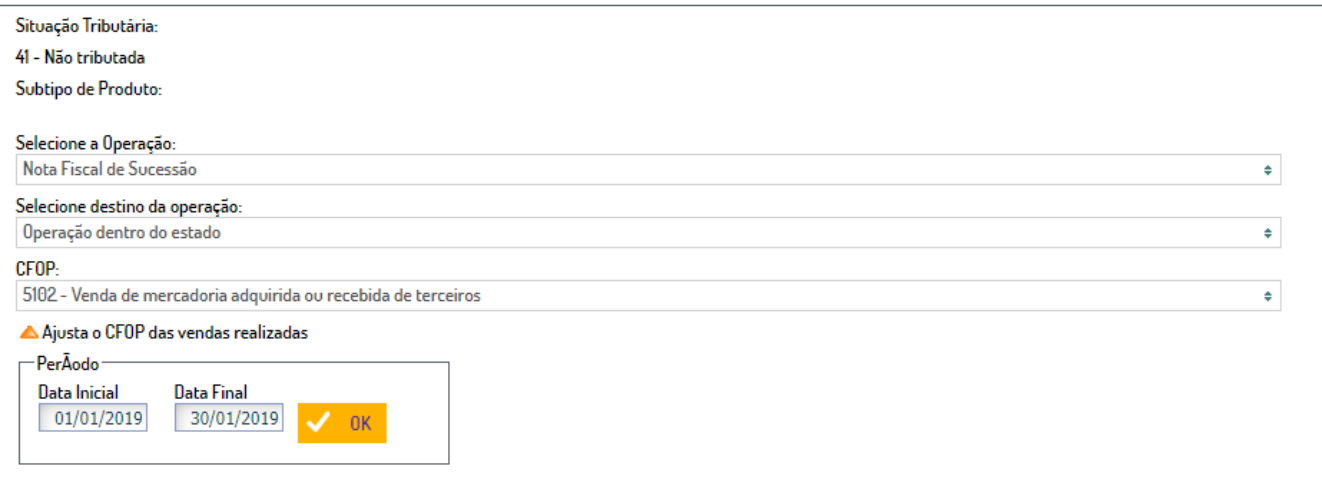

Listagem das "Situações Tributárias e Subtipos de Produto":

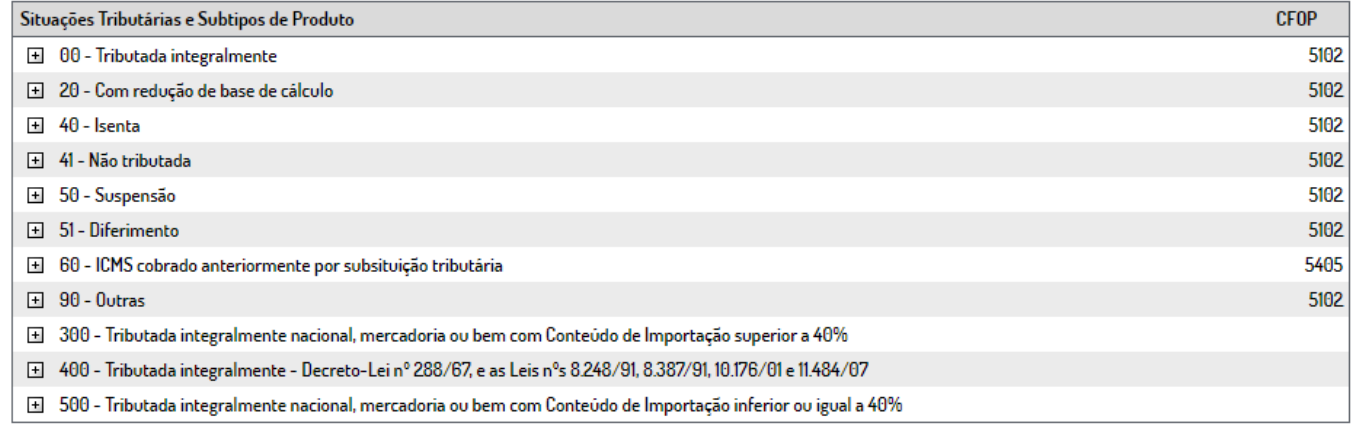

Após realizar as configurações necessárias, é necessário clicar em "Salvar", se for realizar alguma mudança nas configurações basta clicar em "Alterar".